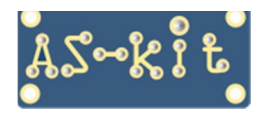

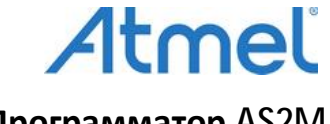

**Программатор AS2M** 

# **Начало работы с программатором AS2M**

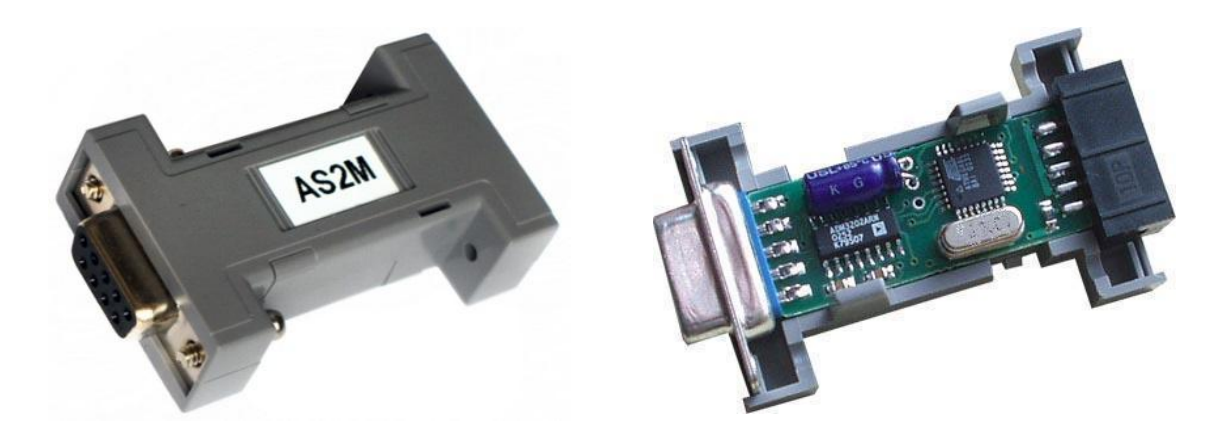

 Программатор AS2M предназначен для внутрисхемного программирования AVR-микроконтроллеров компании Atmel / Microchip, имеющих функцию загрузки памяти программ и данных через SPI–порт.

### **Подключение программатора AS2M**

Программатор AS2M построен на микроконтроллере ATmega8A и преобразователе уровней сигналов интерфейса UART, микросхеме ADM3202. Программатор AS2M подключается к компьютеру через COM-порт. К плате с установленным микроконтроллером выход программатора AS2M подключается плоским кабелем.

Напряжение питания на программатор AS2M подается от платы с программируемым микроконтроллером. Такая конфигурация питания обеспечивает автоматическое согласование уровней напряжения управляющих сигналов между программатором и программируемым микроконтроллером, что позволяет работать с платами, имеющими различное напряжение питания, без применения дополнительных преобразователей уровня напряжения.

**Внимание! При работе с программатором AS2M подключение программатора к компьютеру и к программируемому микроконтроллеру нужно производить при отключенном напряжении питания микроконтроллера. Напряжение питания программатора должно быть в диапазоне от 3,3 до 5,0В.** 

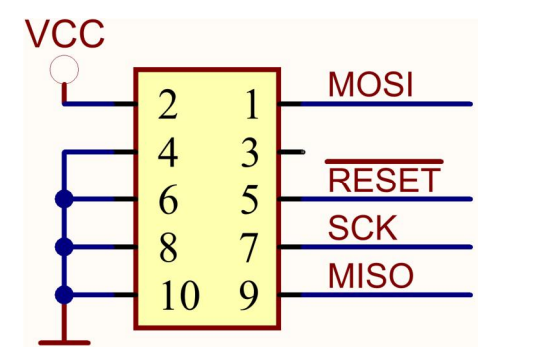

**Разводка цепей в 10- и 6-контактных разъёмах программирующего кабеля.** 

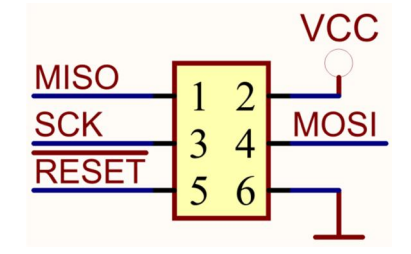

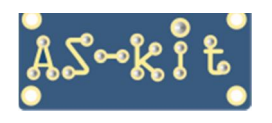

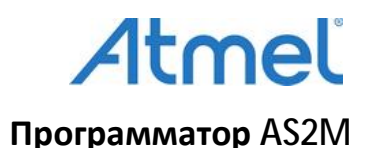

## **Программа ASISP**

Для работы с программаторами AS2M нужно загрузить программ ASISP. Архив программы ASISP находится на этой странице: [https://www.as-kit.ru/asisp-program/asisp\\_current\\_version](https://www.as-kit.ru/asisp-program/asisp_current_version).

Программа ASISP состоит из единственного exe-файла и может быть запущена сразу после распаковки архива. Программа ASISP поддерживает работу с программаторами AS2M/AS3X/AS4X.

Для настройки программы ASISP нужно знать, какой номер COM-порта используется для связи программатора с компьютером. Для этого нужно открыть окно **Диспетчер устройств** (Device Manager) и раскрыть поле **"Порты (COM и LPT)".** Теперь можно посмотреть, какой номер COM-порта присвоен программатору.

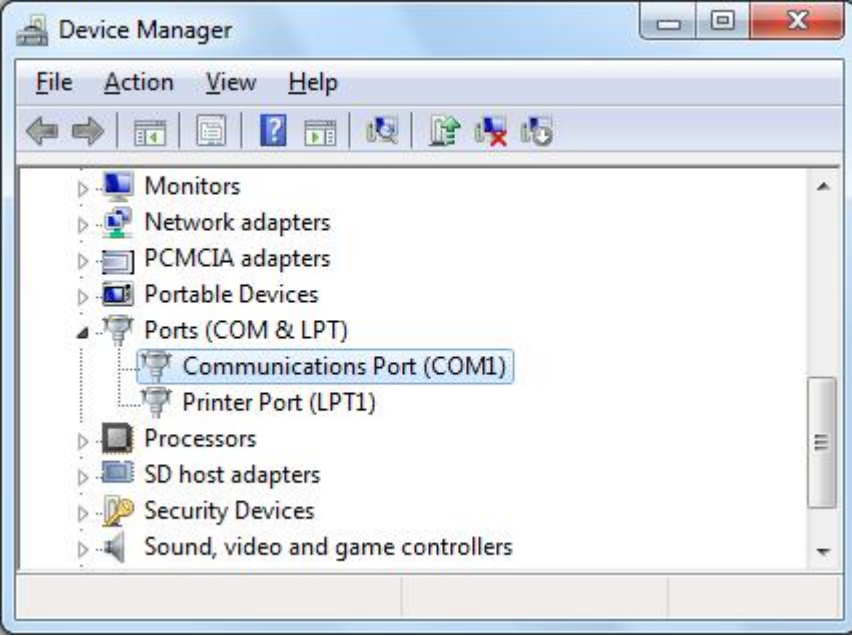

Именно этот номер COM-порта нужно установить в окне "**Настройки интерфейса**" программы ASISP.

## **Настройка программы ASISP**

Для работы с программой ASISP на программатор AS2M должно быть подано напряжение питания в диапазоне 3,3В .. 5,0В.

При старте программы ASISP открывается главное окно. Чтобы установить номер COM-порта нужно кликнуть мышкой на поле **"Настройки"** и в выпадающем меню выбрать строку **"Настройки интерфейса"**. В открывшемся окне нужно отметить соответствующий COM-порт. Если номер COM-порта старше COM12, нужно ввести его значение в нижнем поле. В окне **"Скорость обмена"** можно установить скорость обмена между программатором и компьютером. При выборе строки **"Низкая скорость**" задается скорость 9600 бод, при выборе строки **"Стандартная скорость"** задается скорость 115200 бод. Если программатор имеет прошивку (firmware) версии 10.14 или старше, тогда можно устанавливать скорость Turbo 1, 232400 бод, или Turbo 2, 464800 бод.

Версию прошивки программатора AS2M можно обновить непосредственно в программе ASISP.

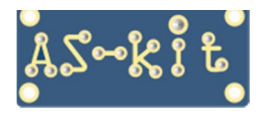

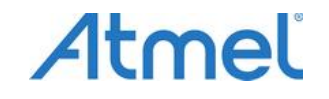

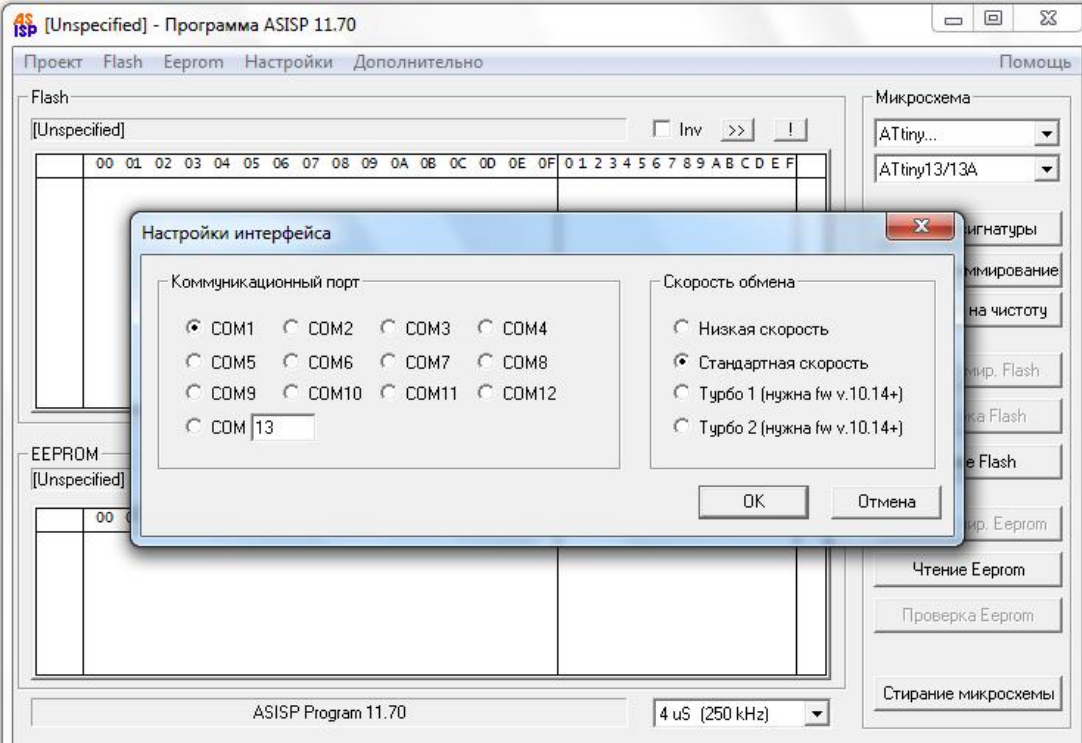

Теперь, в поле **"Дополнительно"** главного окна программы ASISP нужно выбрать строку **"Информация о программаторе"**. Откроется соответствующее окно, как это показано на скриншоте. Если к компьютеру подключен программатор AS2M, то при корректной установке номера COM-порта откроется окно с информацией о программаторе. В противном случае необходимо проверить правильность соединения цепей программирования микросхемы с программатором и, при необходимости, подать на программируемую микросхему внешнюю тактовую частоту.

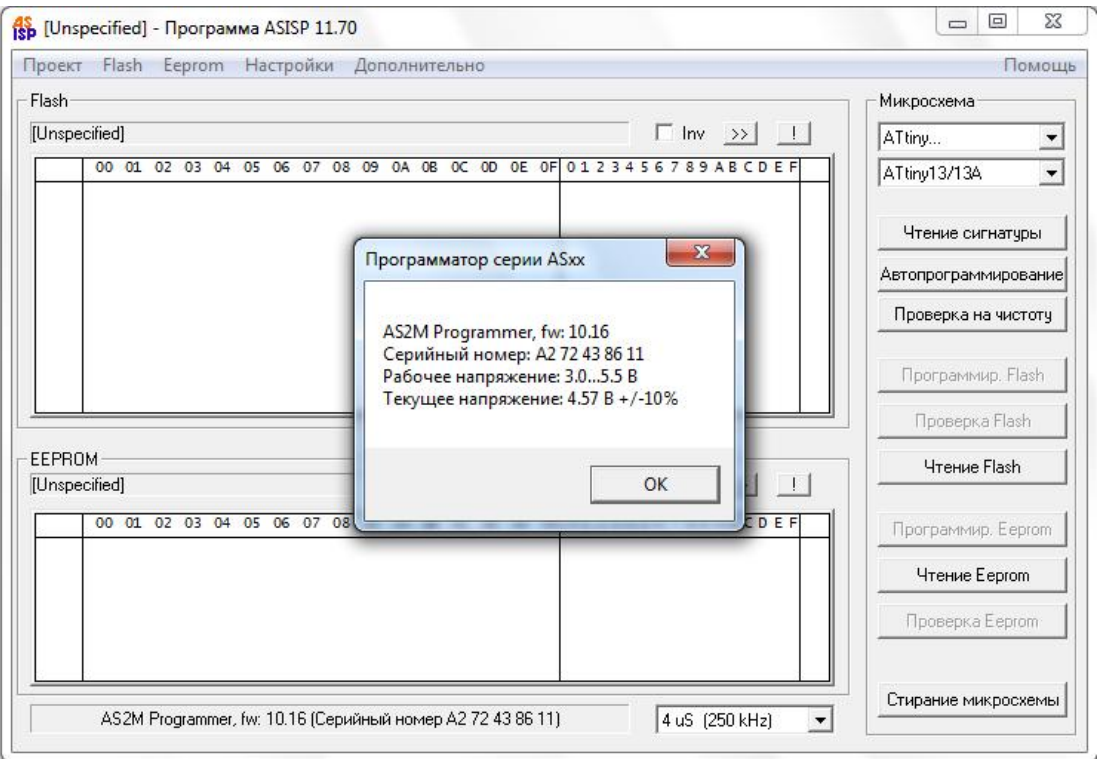

На этом настройка программы ASISP завершена.

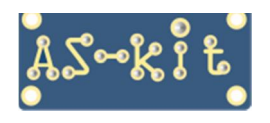

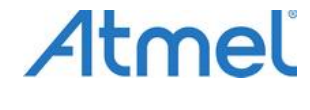

**Программатор AS2M** 

#### **Важная информация**

**Для перевода AVR-контроллера в режим программирования используется вывод Reset. Некоторые типы AVR-контроллеров допускают использование этого вывода в качестве стандартного порта ввода/вывода или отладочного порта. Переключение режима работы вывода Reset производится установкой fuse-битов RSTDSBL и DWEN соответственно.** 

**Следует помнить, что после программирования любого из этих fuse-битов, внутренние цепи, отвечающие за сброс микроконтроллера, отключаются от вывода Reset, и режим внутрисхемного программирования контроллера через порт SPI становится недоступным.** 

#### **Адаптер AS-con6**

Для расширения возможностей подключения программатора разработан адаптер AS-con6. Он предназначен для подключения программатора к платам, на которых установлен 6-контактный разъём для программирования. В комплект поставки входит печатная плата и два разъёма для самостоятельной сборки адаптера. Ниже представлен комплект адаптера AS-con6 и адаптера с запаянными разъёмами в базовой конфигурации.

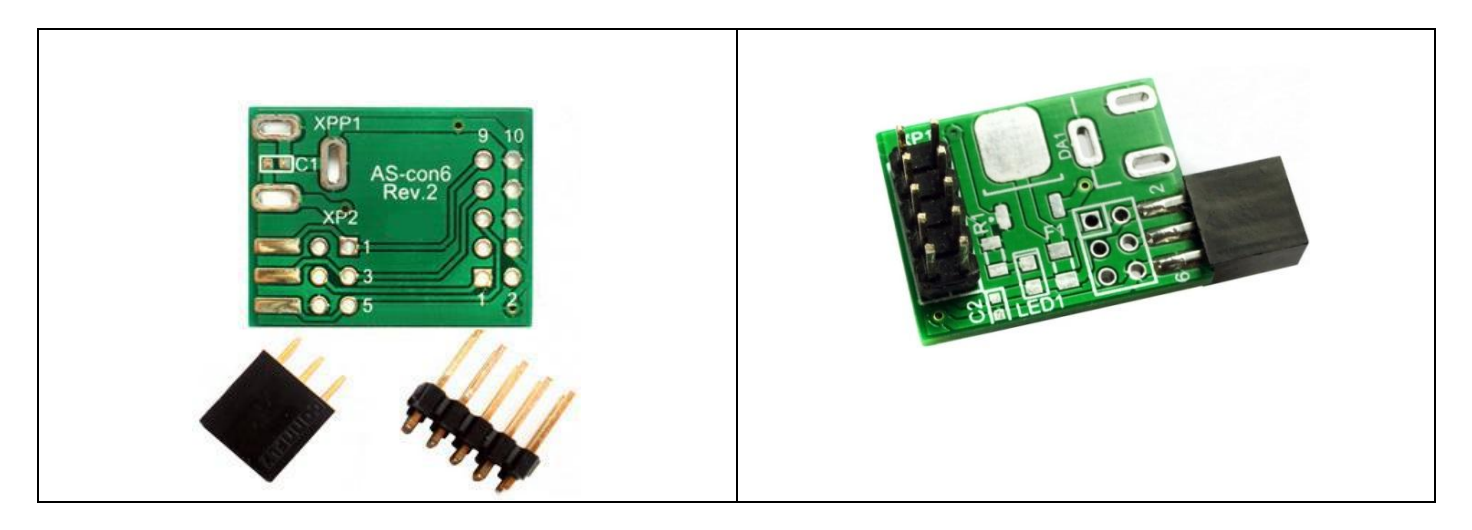

В зависимости от конкретного применения, на плату адаптера можно запаять разъёмы различных типов, например, угловые разъёмы.

Если на плату AS-con6 также запаять разъём питания, и, при необходимости, микросхему стабилизатора напряжения на 5В или 3,3В, можно использовать адаптер для подачи напряжения питания как на плату с микроконтроллером, так и на программатор.

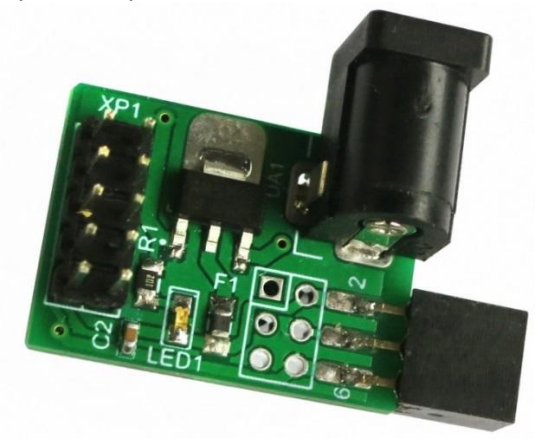

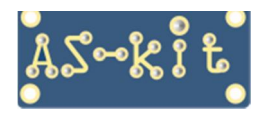

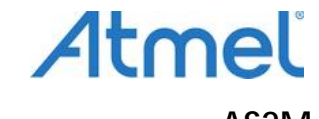

**Программатор AS2M** 

Ниже представлен вариант использования адаптера AS-con6 с 6-проводным плоским кабелем. В этом случае на адаптер нужно установить 10-контактый разъем с гнёздами и подключить его непосредственно к программатору.

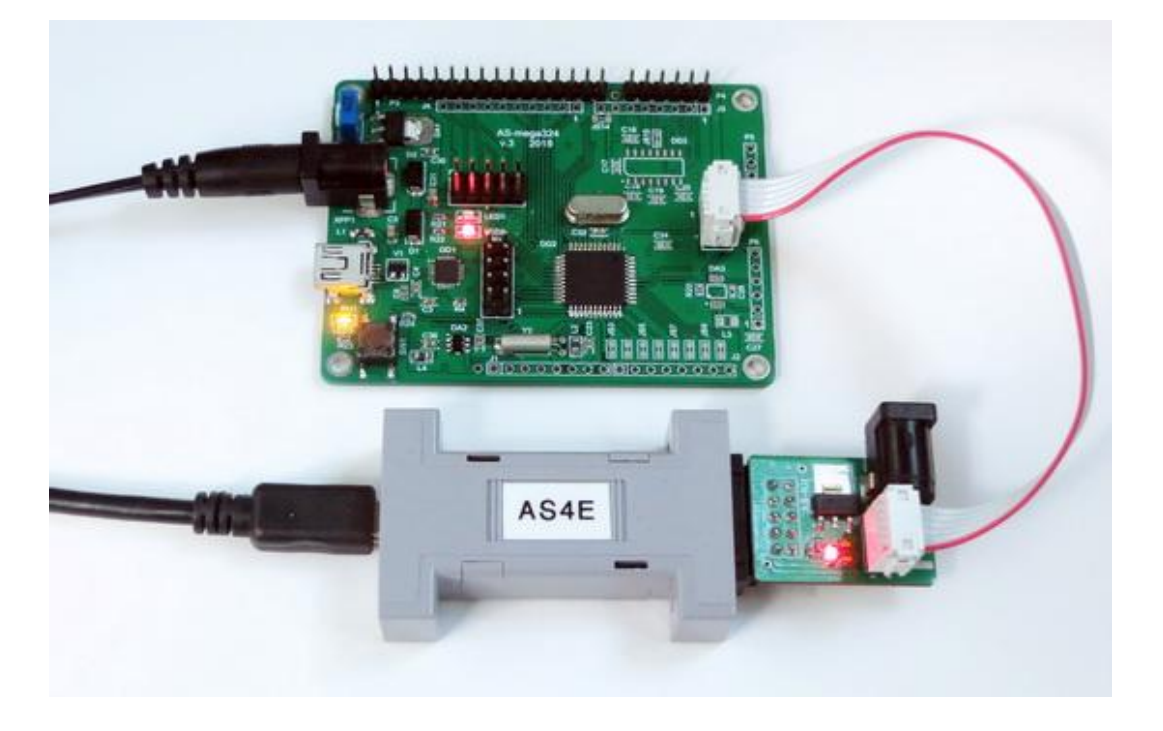

 Полную информацию по применению программаторов AS2M, AS3E и AS4E можно получить здесь: <https://www.as-kit.ru/avr-programmers>

 Схема и информация по адаптеру AS-con-6 здесь: <https://www.as-kit.ru/avr-programmers/adapter-as-con6>

 Ответы на вопросы по применению программаторов: [https://www.as-kit.ru/programmers\\_faq](https://www.as-kit.ru/programmers_faq)